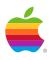

### SetStart CDev Version 1.00 External ERS ERS Version 0.04

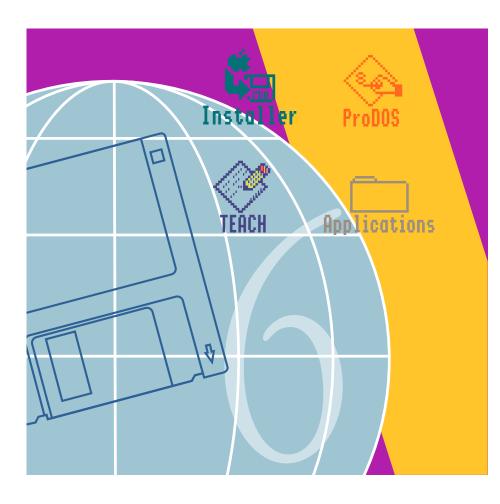

Apple® IIGS® System Software 6.0 — Release Notes Golden Master 3 Release — March 5, 1992 SetStart CDev v.1.0 External ERS v.0.04

PDF by khaibitgfx@outlook.com September 6, 2019

Apple, the Apple logo, GS/OS®, and IIGS® are registered trademarks of Apple Computer, Inc. © Apple Computer, Inc., 1990 20525 Mariani Avenue Cupertino, CA 95014-6299 (408) 996-1010

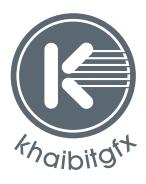

khaibitgfx@outlook.com

# Contents

Overview / 1

Installation / 2 Usage / 2 Overriding the Startup Application / 3 Potential Problems / 3

# TOC Shine

## Overview

This ERS describes the SetStart Control Panel Device (CDev). This CDev allows the user to select the application to be started automatically whenever the Apple IIGS is booted (started up). For example, if the user normally uses AppleWorks GS whenever they start up their computer, this application can be selected to be automatically loaded and executed whenever the computer is turned on or re-booted. Instead of being greeted by the Finder's desktop, the user would see the AppleWorks GS startup screen. When the user quits the selected application, the system will return control back to the Finder.

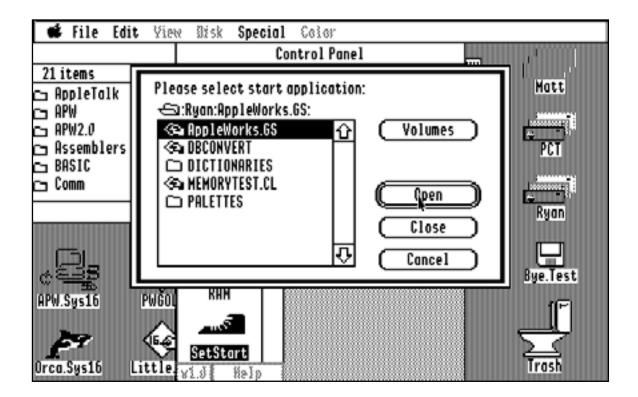

### Installation

The installation procedure for this CDev is somewhat more complicated than other CDev's. The steps are:

- 1. Rename the "Start" file located in the System: folder of the boot device to "Finder".
- 2. Copy the "Start" file from the SetStart disk/folder/whatever to the System: folder of the boot device.
- 3. Copy the "SetStart" CDev file from the SetStart disk/folder/whatever to the System: CDevs: folder of the boot device.

The SetStart CDev REQUIRES it's own START program to correctly interpret the startup information passed to it by the actual CDev.

◆ Note This will be handled automatically by the various Installer scripts included on the system disk. ◆

#### Usage

To use the SetStart CDev, simply select the Control Panel NDA from the Apple menu in any application that supports NDA's. When the control panel appears on the screen, select the SetStart icon (it may be necessary to scroll the icons using the scroll bar and/or arrows). The CDev displays a single pop-up menu which is used to select the startup application. Initially, "Finder" is selected. This is the default selection (as denoted by the italics). By clicking on the pop-up menu, other menu choices appear.

The first menu item is "Finder". Use this selection to "deselect" any currently selected startup application.

If an application has previously been selected, the second menu item will be the name of the chosen application. (If the name is too long to fit in the width of the menu, an ellipsis character ("…") will appear in place of characters within the filename. This is for display purposes only.) Reselecting this item will have no effect.

The next item is "Current App". When this item is selected, SetStart will determine the pathname of the currently executing application, and set it up as the Startup application. The application's name will then be displayed in the popup menu.

The last item in the menu is "Select App...". When this item is chosen, a Standard File dialog box appears, allowing the user to select the application to execute. This application can be any file that GS/OS can load and execute, including ProDOS 8 "SYS" files. (These files, along with folders, are the only files displayed in the dialog box.) Clicking on the "Open" button either opens the highlighted folder, or selects the highlighted file as the startup application. Clicking on the "Cancel" button cancels the current selection process and restores any previous selection.

### Overriding the Startup Application

During system startup, the user may choose to skip the currently selected startup application and enter the Finder directly. This is accomplished by pressing and holding the Open-Apple (Command) key while the system is starting up. The key must remain pressed at least until the SetStart icon (the "Boot") is removed from the screen by the system.

If the user wishes to execute the program launcher (see below) as opposed to the Finder or currently selected startup application, simply depress the Option (Closed-Apple) key during system startup.

### Potential Problems

When the CDev receives control during the boot process, it duplicates a filename resource from its data file to a message in the MessageCenter. (This message is then used by the Start application to determine which application to launch, and then removed so that if the start application is executed again for some reason, the Startup application is not executed again). If, for some reason, the resource can't be placed into the MessageCenter, the CDev simply gives up without any kind of error message.

When the START program receives control from GS/OS, it attempts to load the filename message that was placed in the MessageCenter by the CDev. If the message is unavailable, START will simply execute the Finder (the default selection). If the message is available, the program will attempt to perform a GetFileInfo GS/OS call to ensure that the named file is available. If GS/OS can't locate the file, a dialog box will appear asking the user to mount the named file. The user can either place the named file online, or press the Escape key to cancel the startup operation. In this instance, the START program will fall back to it's default position and execute the Finder.

If the above conditions are met to execute the Finder, the Start program checks for the presence of a file named "Finder" in the system directory of the current boot disk prior to attempting to "Quit" to it. If the file cannot be found, it will load and execute a dynamic code segment containing the old Program Launcher (last seen on System Disk 3.2). The program launcher has been updated to use the newer toolbox features available, as well as Class 1 GS/OS calls.

By pressing the Open-Apple key and clicking on the "Version" string displayed in the dialog box, the user can access a list of available toolsets with their current version numbers. By pressing the Option key and clicking on the same "Version" string, the user can access the About Box for the launcher.

On a single-user system, the start application should be named "Start". On an AppleShare startup volume, the start application should be named "SetStart.Sys16" ??? Or maybe "Startup.Sys16 ???. This is to prevent incompatibility with the existing AppleShare "Start" program. By having both SetStart.Sys16 and Finder available, the server administrator will be able to select the correct startup application for each user.

If the administrator wishes to give each user the ability to set their own startup application, selecting SetStart. Sys16 as the start application will achieve this result. If, on the other hand, the administrator does NOT wish to give the users that kind of flexibility, he simply has to select the Finder (or any other executable application) as the user's startup application. The users will still be able to use the SetStart CDev to specify a start application, but, since the SetStart.Sys16 application is never executed if it's not selected as the startup application, it never has the opportinity to "Quit" to the selected application.